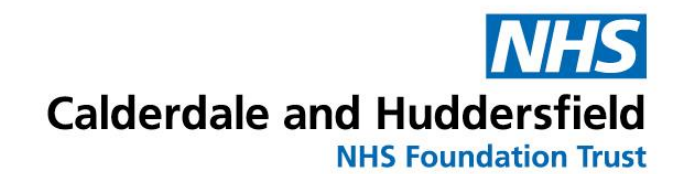

# **My Pregnancy Notes**

## Information for patients

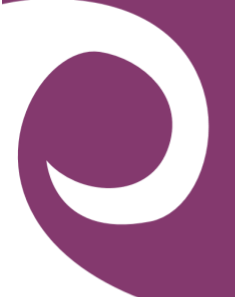

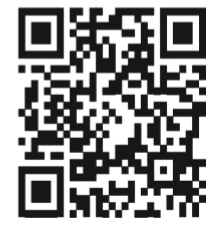

### **www.mypregnancynotes.com**

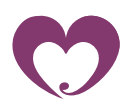

*The new way to Interact with your Maternity notes online*

### Calderdale and Huddersfield NHS Foundation Trust

### **Maternity Care**

This information leaflet will assist you in registering and accessing your digital maternity notes 'My Pregnancy Notes'

### **Why are we upgrading our online notes?**

At Calderdale and Huddersfield NHS Foundation Trust we are upgrading our maternity notes online. My Pregnancy Notes is a safe and secure website you can use to access your notes online and allows you to communicate better with your clinician.

My Pregnancy Notes will allow you to be more involved in your care and provide your clinicians with more information than ever about your pregnancy. It will enable you to access up to date information about your care and the leaflets and information you need, whenever you need it.

Your clinician may also discuss the need for at home monitoring as part of your care (blood pressure, blood glucose etc). If this is the case, they will discuss this with you, and you will be able to enter these observations straight into your notes, which can be seen in real time by your clinician.

Please complete the registration form once you have found out you are pregnant and allow 72 hours for one of our staff to contact you with your booking appointment.

If you are unable to access the My Pregnancy Notes online please call 01422 261351/01484355731

Remember to fill in as many details as you can on your online form and tick the box to share your data so that we receive your application.

Please remember you do not have to live in the Calderdale and Huddersfield area to birth at our trust, if you live outside of this area please register the same way.

**Please allow up to 72 hours for your application to be accepted.**

#### **What can I do on My Pregnancy Notes?**

#### **My Notes:**

- Welcome page with advice on when to call your midwife courtesy of MAMA Academy.
- Add information to your notes including questions, notifications and maternity certificates. (Please note the questions are not monitored by your midwife and are there to aid discussion about you and your care).
- Providing Third Party Access.

#### Welcome

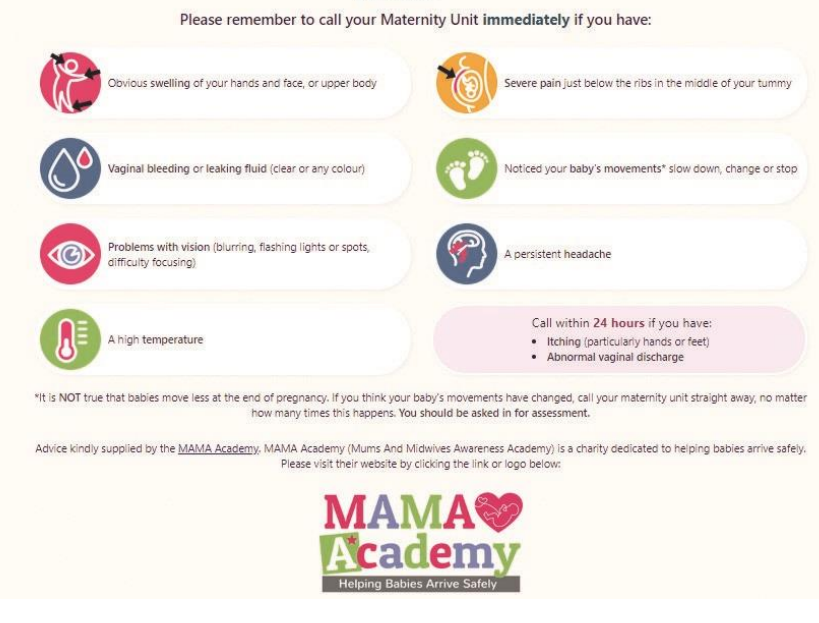

#### **My Health:**

- Add observations if you have been asked to by your clinician.
- Record a private diary.
- Record feeds for your baby.

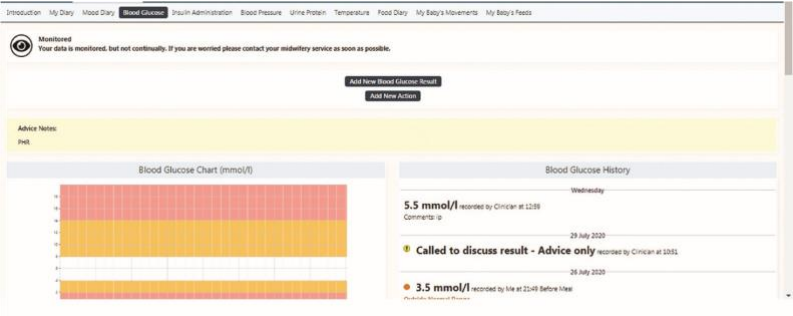

#### **My Preferences/Information and Settings:**

- Add in preferences for your pregnancy.
- Access information leaflets and links.
- Take control of some of the things you see in your notes.

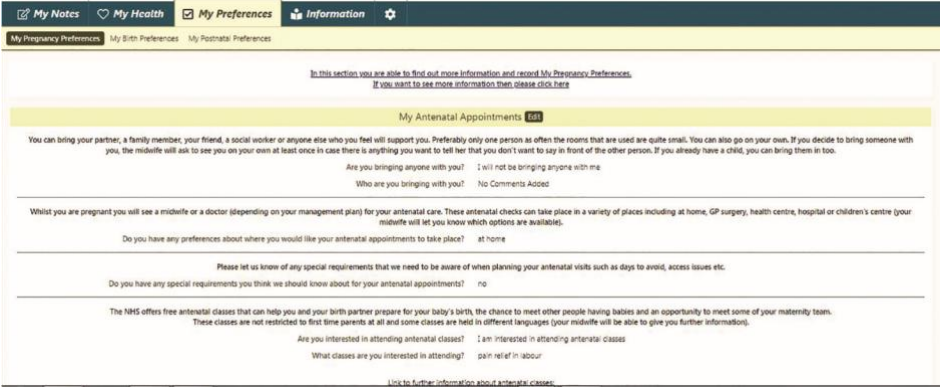

### **Registering for My Pregnancy Notes**

You will only ever need to register for My Pregnancy Notes once.

If you ever get pregnant again and wish to have your care with Calderdale and Huddersfield NHS Foundation Trust, you will be able to create a new pregnancy linked to your account.

- Open web browser on PC/Tablet/Phone
- launch **[www.mypregnancynotes.com](http://www.mypregnancynotes.com/)**

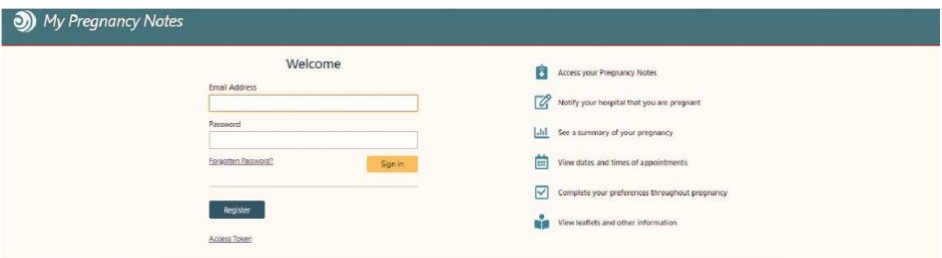

- Click Register
- Click I am a pregnant woman
- Complete registration details
- Your email will become your username
- Click Verify Email

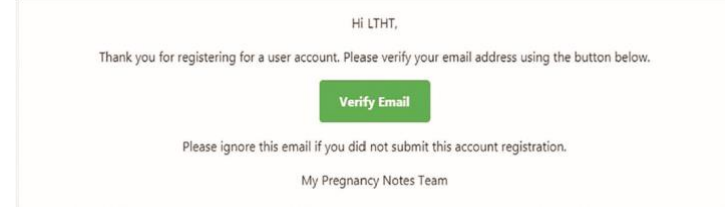

- Go to your emails
- Open email
- Click Verify Email
- Create Password
- Click Complete Registration
- You will be asked to complete a registration form for this pregnancy
- Click Complete Registration
- Complete form
- Select the hospital you are booked at to have your baby.
- Complete data sharing consent this has to be done to allow us to see your registration form.
- Click Submit

### **Providing Third Party Access**

My Pregnancy Notes provides the ability for you to share your records with other health care professionals involved in your maternity care. This can be done under the "grant access to my notes" section under settings.

Please ensure you are only providing access to health care professionals involved in your care, as this is confidential information about your pregnancy.

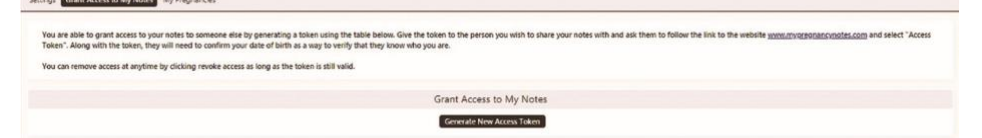

### **Add My Pregnancy Notes to your phone home screen**

- Open web browser
- Launch **www.mypregnancynotes.com**

#### **iOS (Safari)**

- Select the action button
- Scroll down and select add to home screen

• Click add

#### **Android (Chrome)**

- select the action button •
- Scroll down and select add to home screen
- Click add

#### **What if I need help?**

If you need help with registering your pregnancy leave a message for someone to call you back on 01422 261351/01484 355731. Please allow up to 72 hours for us to return your call.

Below is a link to a guide to help you with the use of My Pregnancy Notes.

[https://help.k2ms.com/portal/en/kb/my-pregnancy-notes-phr](https://gbr01.safelinks.protection.outlook.com/?url=https%3A%2F%2Fhelp.k2ms.com%2Fportal%2Fen%2Fkb%2Fmy-pregnancy-notes-phr&data=04%7C01%7CEmma.Burbidge%40cht.nhs.uk%7C830edcc1e1f64d3b0b0508d8f8fa551a%7Ca2467a44f21b47538241e03a3d26a01f%7C0%7C0%7C637533101336422864%7CUnknown%7CTWFpbGZsb3d8eyJWIjoiMC4wLjAwMDAiLCJQIjoiV2luMzIiLCJBTiI6Ik1haWwiLCJXVCI6Mn0%3D%7C1000&sdata=QD8d4LzecmJkVhicx7XRPPiPRMrllm5TZY2Um57wVcM%3D&reserved=0)

#### **Contact us**

Please allow up to 72 hours for your account to be linked to the hospital once you have registered. If you require any support please call 01422 261351/01484 355731

Further information can be found on the Calderdale and Huddersfield NHS Foundation trust web:

https://www.cht.nhs.uk/services/clinical-services/maternityservices

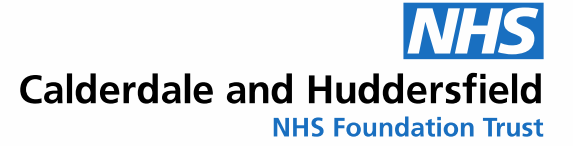

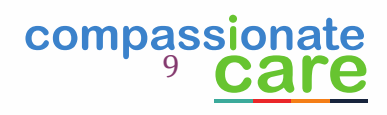